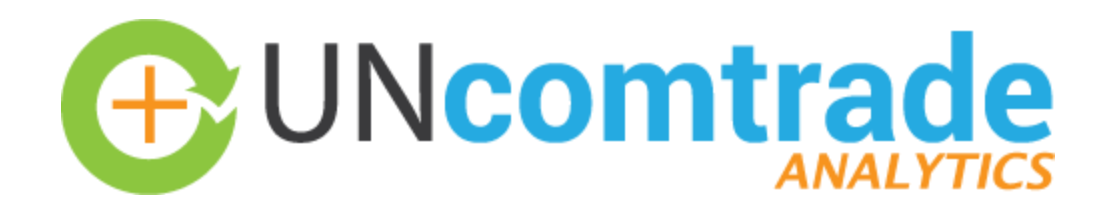

# User Guide

20 Jun 2016

This guide explains on how to use UN Comtrade Analytics visualization dashboard. If you look for the information about the data, it can be found at "About" menu [\(http://comtrade.un.org/labs/data-explorer\)](http://comtrade.un.org/labs/data-explorer). By default, there is no selection (except default flow of trade as exports), therefore, the dashboard shows the state of world exports in all years.

# Navigating the dashboard

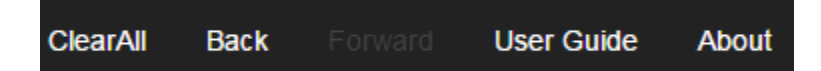

"Clear All" reset current selection criteria "Back" undo the current selection "Forward" redo the past selection "User Guide" describes brief explanation of each graphic "About" describes sources of data, methodology, abbreviation, limitation, tool used, and disclaimer

#### Selecting or Filtering the Data

Not like traditional selection interface that requires users to select from a list (or combo box), the visualization dashboard allows you to click anywhere on the graph or chart to make selection or filter. Nevertheless, for your convenience, traditional selection interfaces are still made available as follows:

1) To select trade flow, exports or imports. The default selection is exports

## **Flow of trade**

#### **Export CImport**

2) To select reporting regions/countries or areas, commodities and years. Please note that you can select multiple values

Select region:

 $\ddot{\hat{c}}$ 

Select country/area:

**Select commodity:** 

×

Select year:

k

Understanding the indicators/graphs

¥

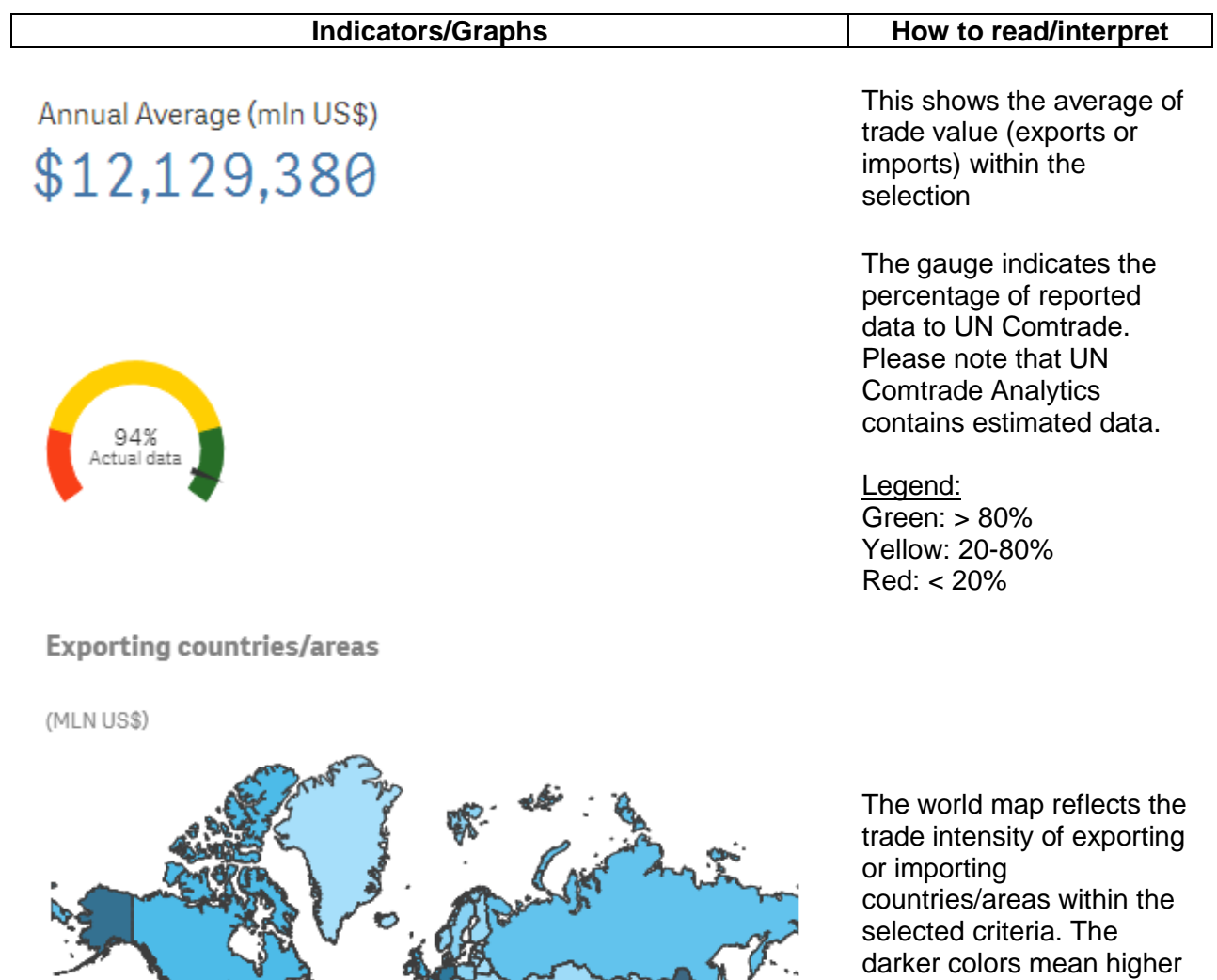

You use the map to select/filter countries/areas.

trade values.

### Commodities

(MLN US\$)

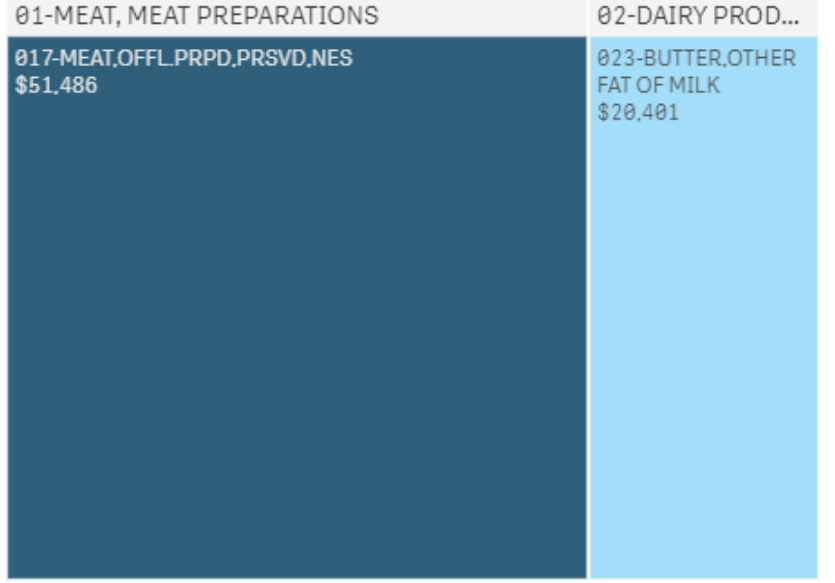

The treemap of commodities shows the relative size of trade values. The size of the rectangle indicates higher trade values. And the darker colors mean higher trade values.

You use the treemap to select/filter commodities.

#### **Destination of exports**

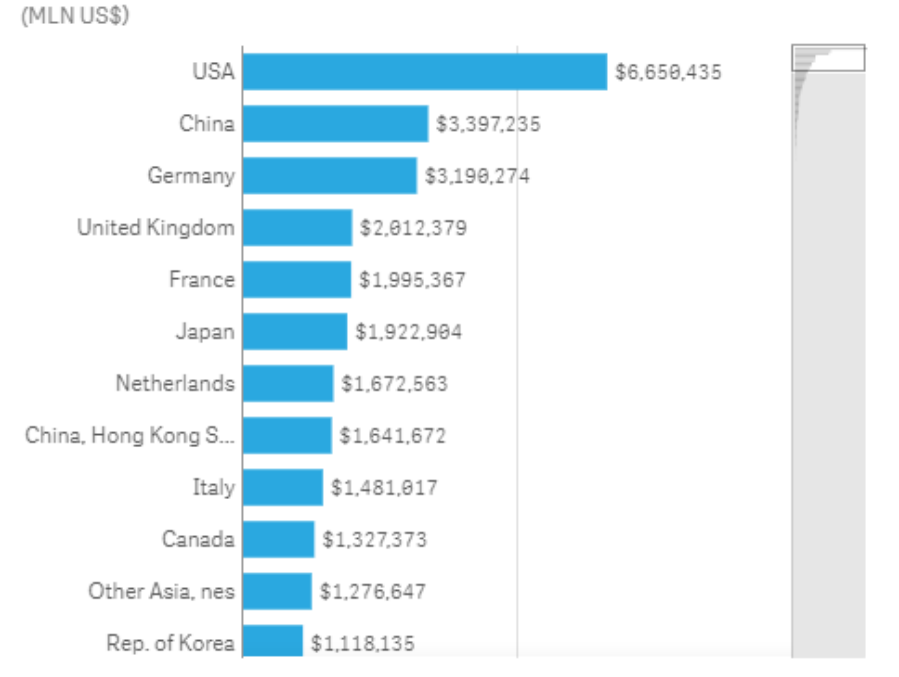

The vertical bar chart shows the countries/areas of destination and origin for exports and imports, respectively.

The small overview window on the right shows all trading countries/areas, and it's moveable.

You use the bar chart to select/filter trading partners.

# Annual average growth rate of exports

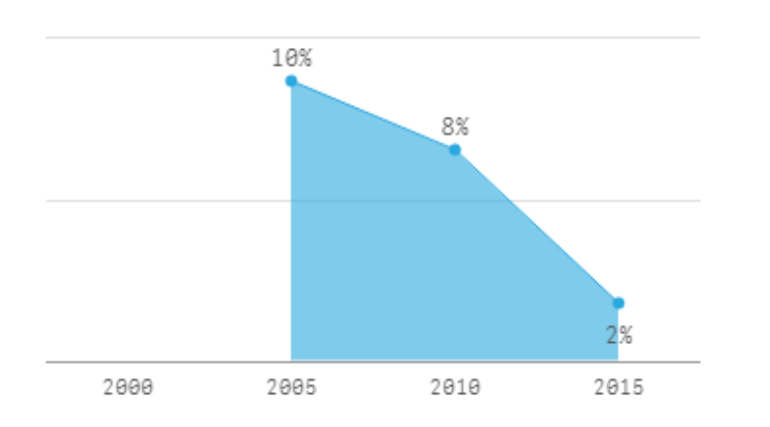

The line chart indicates the annual average growth rate of exports or imports. Negative growth is shown in red.

You use the chart to select/filter years.

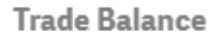

(BLN US\$)

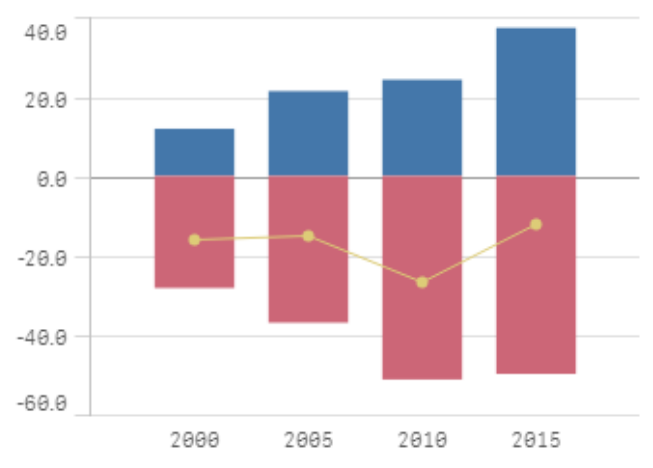

The bar chart shows total exports and imports (in blue and red, respectively) within the selection criteria and the line graph indicates the trade balance

You use the chart to select/filter years.

## Net exporting countries/areas

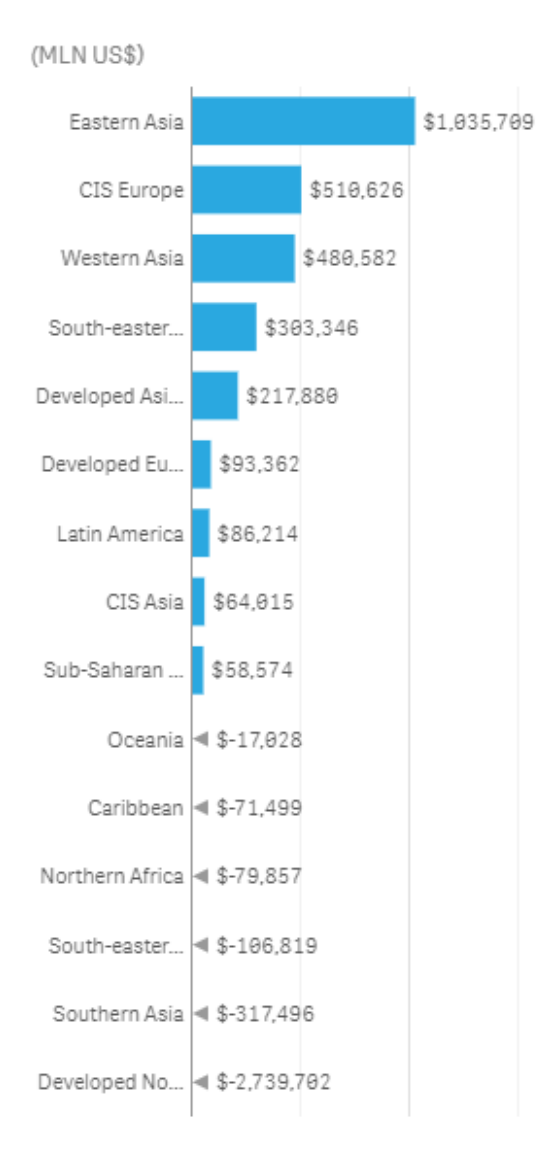

The vertical bar chart of net exporting or net importing countries or areas indicates the net trade values (exports minus imports or imports minus exports, respectively).

The bar is clickable, and would show the underlying countries or areas.

You use the bar to select/filter countries/areas. Main export flows (exporter->commodity->destination)

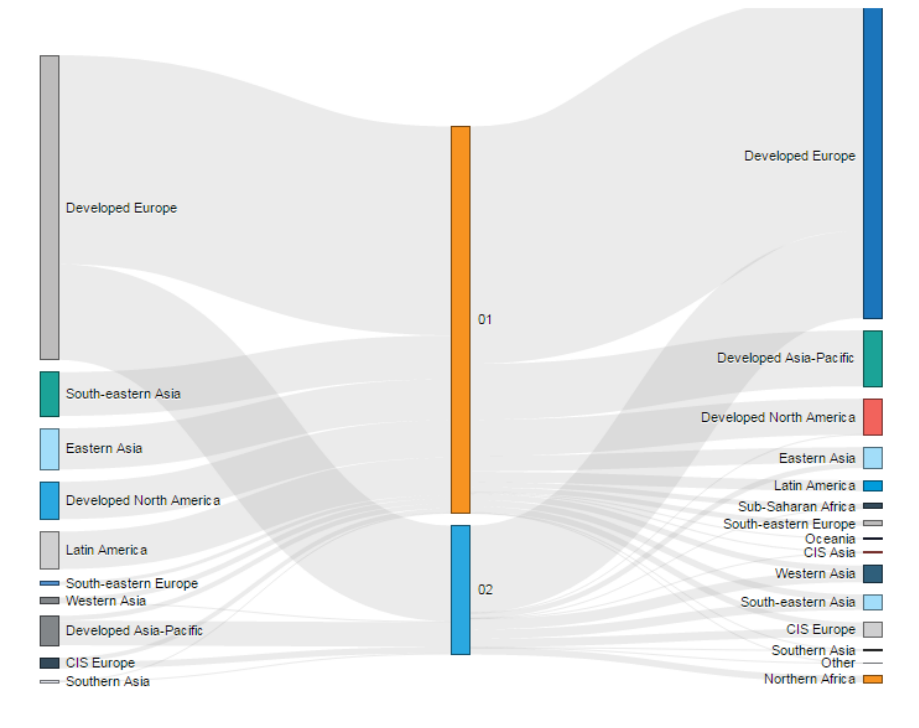

The Sankey chart shows the relation between exporters/importers, traded commodities, and destination of exports/origin of imports. The size of the flow indicates values of trade.

The bas are clickable, and would show the underlying countries/areas or commodities.

You use the bar to select/filter countries/areas, commodities, and trading partners.

The figure indicates the total number of reporting countries/areas with in the selection.

The figure indicates the total number of years with in the selection.

The figure indicates version of the data. The underlying data is refreshed monthly to take into account new/revised data in UN Comtrade.

# of countries/areas

214

# of commodities

Data version

Jun-2016